E-Versicherung Einstellungen: Unterschied zwischen den Versionen

# E-Versicherung Einstellungen: Unterschied zwischen den Versionen

**[Version vom 9. April 2019, 17:55 Uhr](https://onlinehilfen.ra-micro.de/index.php?title=E-Versicherung_Einstellungen&oldid=42568) ([Quelltext](https://onlinehilfen.ra-micro.de/index.php?title=E-Versicherung_Einstellungen&action=edit&oldid=42568)  [anzeigen](https://onlinehilfen.ra-micro.de/index.php?title=E-Versicherung_Einstellungen&action=edit&oldid=42568))** [DCamacho](https://onlinehilfen.ra-micro.de/index.php?title=Benutzer:DCamacho&action=view) [\(Diskussion](https://onlinehilfen.ra-micro.de/index.php?title=Benutzer_Diskussion:DCamacho&action=view) | [Beiträge](https://onlinehilfen.ra-micro.de/index.php/Spezial:Beitr%C3%A4ge/DCamacho)) (Die Seite wurde neu angelegt: "[Hauptseite](https://onlinehilfen.ra-micro.de/index.php/Hauptseite) > [E-Workflow](https://onlinehilfen.ra-micro.de/index.php/Kategorie:E-Workflow) > [E-](https://onlinehilfen.ra-micro.de/index.php/E-Versicherung)[Versicherung](https://onlinehilfen.ra-micro.de/index.php/E-Versicherung) > [E-Versicherung Einstellungen](https://onlinehilfen.ra-micro.de/index.php/E-Versicherung_Einstellungen) [Category: E-](https://onlinehilfen.ra-micro.de/index.php/Kategorie:E-Workflow)[Workflow"](https://onlinehilfen.ra-micro.de/index.php/Kategorie:E-Workflow))

**[Version vom 16. April 2019, 09:08 Uhr](https://onlinehilfen.ra-micro.de/index.php?title=E-Versicherung_Einstellungen&oldid=42644) [\(Quelltext](https://onlinehilfen.ra-micro.de/index.php?title=E-Versicherung_Einstellungen&action=edit&oldid=42644)  [anzeigen](https://onlinehilfen.ra-micro.de/index.php?title=E-Versicherung_Einstellungen&action=edit&oldid=42644))** [ASchlenstedt](https://onlinehilfen.ra-micro.de/index.php?title=Benutzer:ASchlenstedt&action=view) ([Diskussion](https://onlinehilfen.ra-micro.de/index.php?title=Benutzer_Diskussion:ASchlenstedt&action=view) | [Beiträge\)](https://onlinehilfen.ra-micro.de/index.php/Spezial:Beitr%C3%A4ge/ASchlenstedt) ([→A](#page-2-0)llgemeines) [Zum nächsten Versionsunterschied →](https://onlinehilfen.ra-micro.de/index.php?title=E-Versicherung_Einstellungen&diff=next&oldid=42644)

#### (10 dazwischenliegende Versionen von 2 Benutzern werden nicht angezeigt)

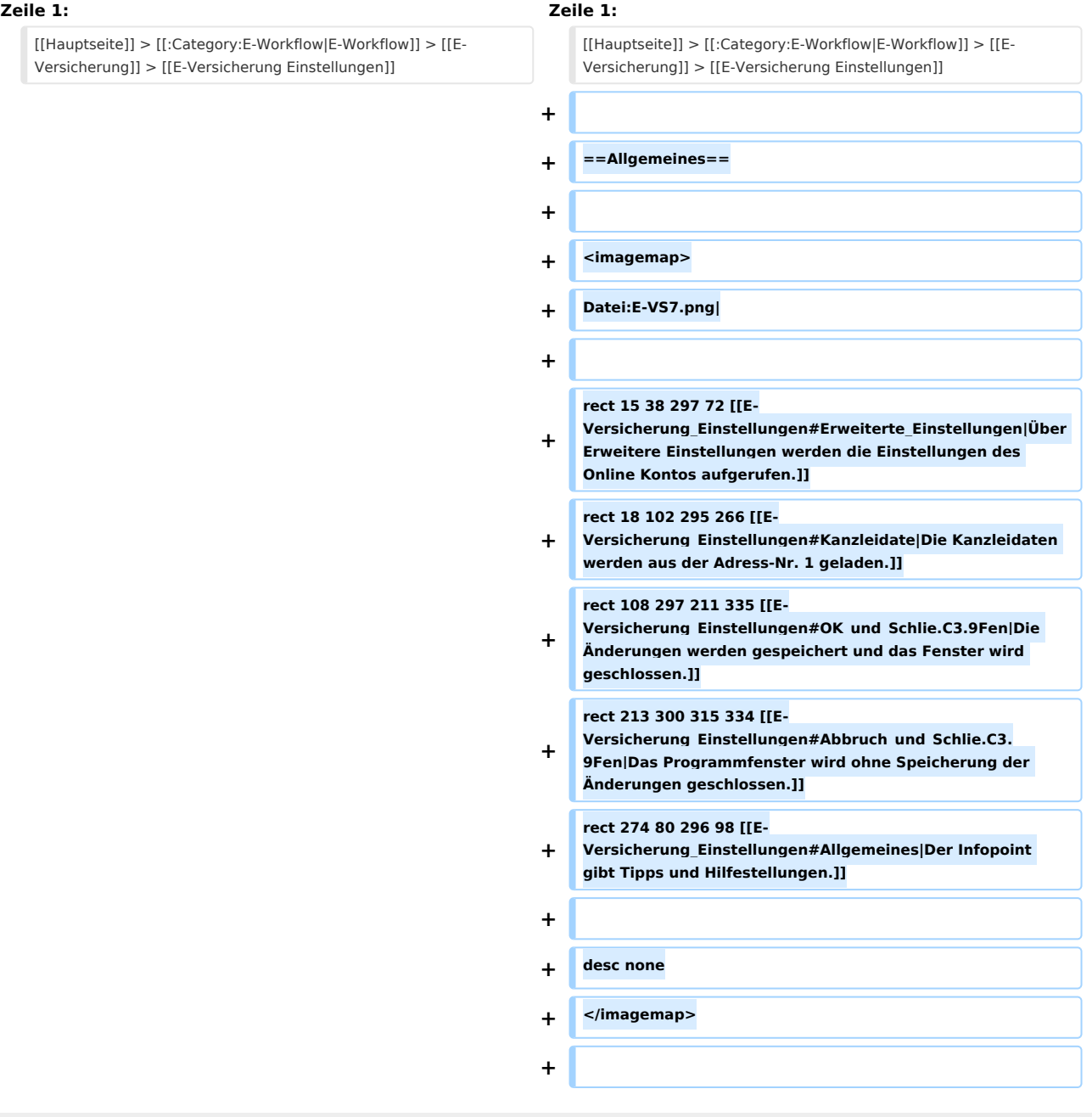

E-Versicherung Einstellungen: Unterschied zwischen den Versionen

**''E-Versicherung'' übernimmt bei der erstmaligen Nutzung automatisch alle erforderlichen Registrierungen bei den Versicherungsdienstleistern drebis und e.Consult und speichert die entsprechenden Login-Daten automatisch zu** 

- **+ der RA-MICRO Online (RMO) Registrierung der Kanzlei. Bei der erstmaligen Nutzung wird das Fenster automatisch aufgerufen. Die Daten können bei Bedarf korrigiert werden. Eine Änderung der Kanzleidaten ist jederzeit möglich.**
	-
- **+ ==Erweiterte Einstellungen==**

**+ Über den Button ''Erweitere Einstellungen'' werden die Einstellungen des Online Kontos im Standard-Browser aufgerufen. Hier können erforderliche Änderungen im Bereich E-Versicherung vorgenommen werden.** 

- **+ \* Alternative Zugangsdaten drebis**
- **+ \* Alternative Zugangsdaten e.Consult**
- **+ \* Benachrichtigung für Ergebnisse von drebis und e.Consult**
- **+ \* Auswahl des Versicherungsdienstleisters bei bestimmten Versicherungen**
- **+ \* Hinterlegung der ADAC Partner-ID**
- **+ \* Hinterlegung der Kennung des Zentralruf der Autoversicherer**
- **+**

**+**

**+**

**+**

**+**

**+ ==Kanzleidaten==**

**+ Die Kanzleidaten werden aus der Adress-Nr. 1 geladen und vorgeschlagen. Die Daten können jederzeit angepasst werden.** 

**+ ==Funktionen in der Abschlussleiste==**

**+ ===OK und Schließen===**

**+ [[Datei:Z\_Ok\_4.png|link=]] <br />**

**+**

**+ Die Änderungen werden gespeichert und das Fenster wird geschlossen.**

**+ ===Abbruch und Schließen===**

**+**

**+**

#### **RA-MICRO**

E-Versicherung Einstellungen: Unterschied zwischen den Versionen

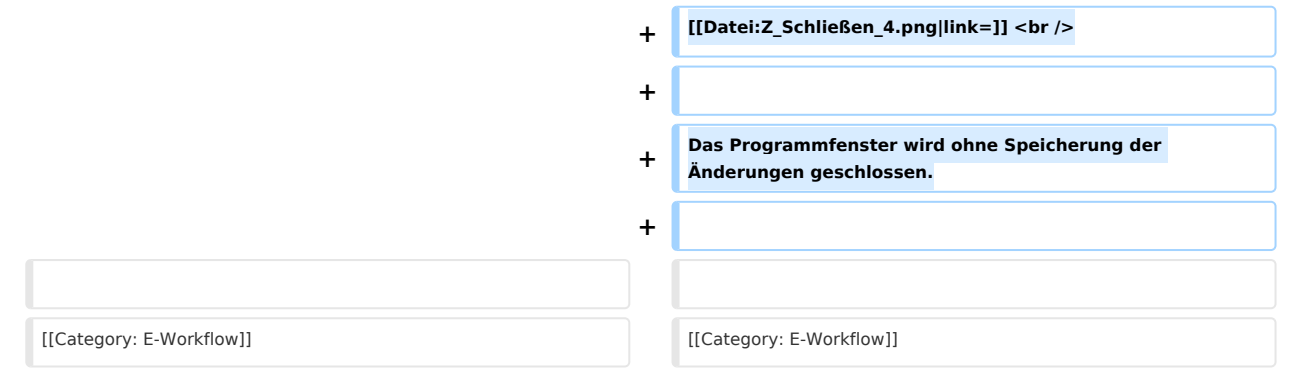

## Version vom 16. April 2019, 09:08 Uhr

[Hauptseite](https://onlinehilfen.ra-micro.de/index.php/Hauptseite) > [E-Workflow](https://onlinehilfen.ra-micro.de/index.php/Kategorie:E-Workflow) > [E-Versicherung](https://onlinehilfen.ra-micro.de/index.php/E-Versicherung) > [E-Versicherung Einstellungen](https://onlinehilfen.ra-micro.de)

#### **Inhaltsverzeichnis**

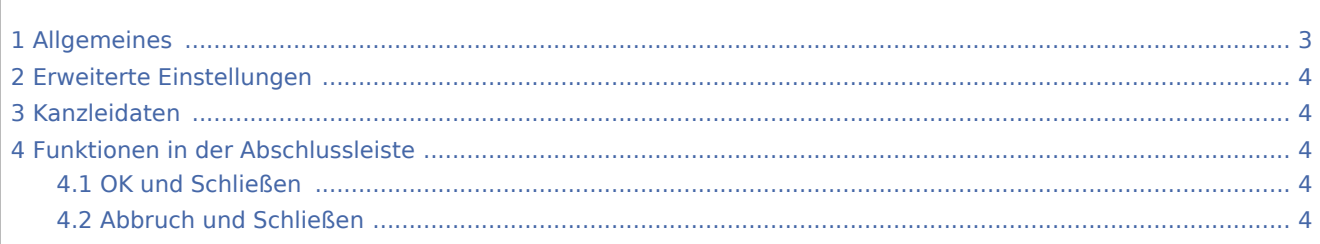

## <span id="page-2-0"></span>Allgemeines

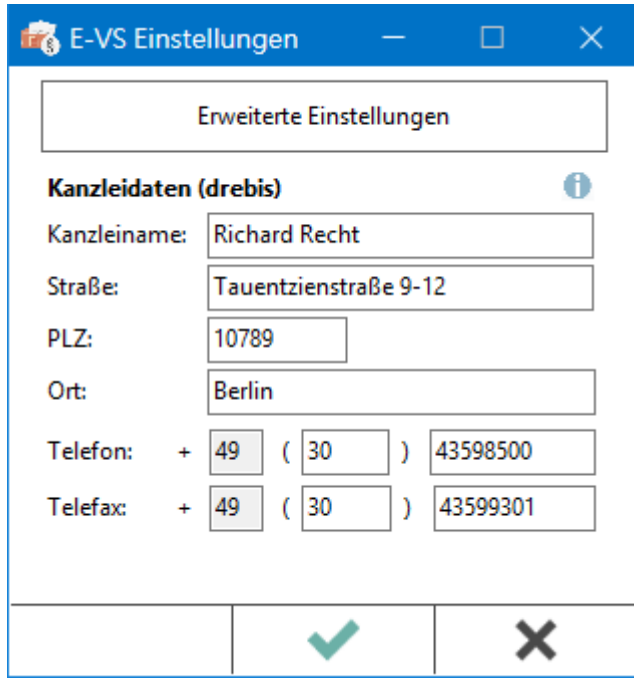

E-Versicherung Einstellungen: Unterschied zwischen den Versionen

*E-Versicherung* übernimmt bei der erstmaligen Nutzung automatisch alle erforderlichen Registrierungen bei den Versicherungsdienstleistern drebis und e.Consult und speichert die entsprechenden Login-Daten automatisch zu der RA-MICRO Online (RMO) Registrierung der Kanzlei. Bei der erstmaligen Nutzung wird das Fenster automatisch aufgerufen. Die Daten können bei Bedarf korrigiert werden. Eine Änderung der Kanzleidaten ist jederzeit möglich.

## <span id="page-3-0"></span>Erweiterte Einstellungen

Über den Button *Erweitere Einstellungen* werden die Einstellungen des Online Kontos im Standard-Browser aufgerufen. Hier können erforderliche Änderungen im Bereich E-Versicherung vorgenommen werden.

- Alternative Zugangsdaten drebis
- Alternative Zugangsdaten e.Consult
- Benachrichtigung für Ergebnisse von drebis und e.Consult
- Auswahl des Versicherungsdienstleisters bei bestimmten Versicherungen
- $\blacksquare$ Hinterlegung der ADAC Partner-ID
- Hinterlegung der Kennung des Zentralruf der Autoversicherer

### <span id="page-3-1"></span>Kanzleidaten

Die Kanzleidaten werden aus der Adress-Nr. 1 geladen und vorgeschlagen. Die Daten können jederzeit angepasst werden.

### <span id="page-3-2"></span>Funktionen in der Abschlussleiste

#### <span id="page-3-3"></span>OK und Schließen

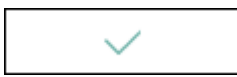

Die Änderungen werden gespeichert und das Fenster wird geschlossen.

#### <span id="page-3-4"></span>Abbruch und Schließen

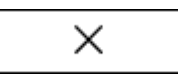

Das Programmfenster wird ohne Speicherung der Änderungen geschlossen.